# **Merchant Returns Service**

# **Application Programming Interface User's Guide**

**Document Version 2.2 (05/21/2012)** 

# **Version History**

<span id="page-1-0"></span>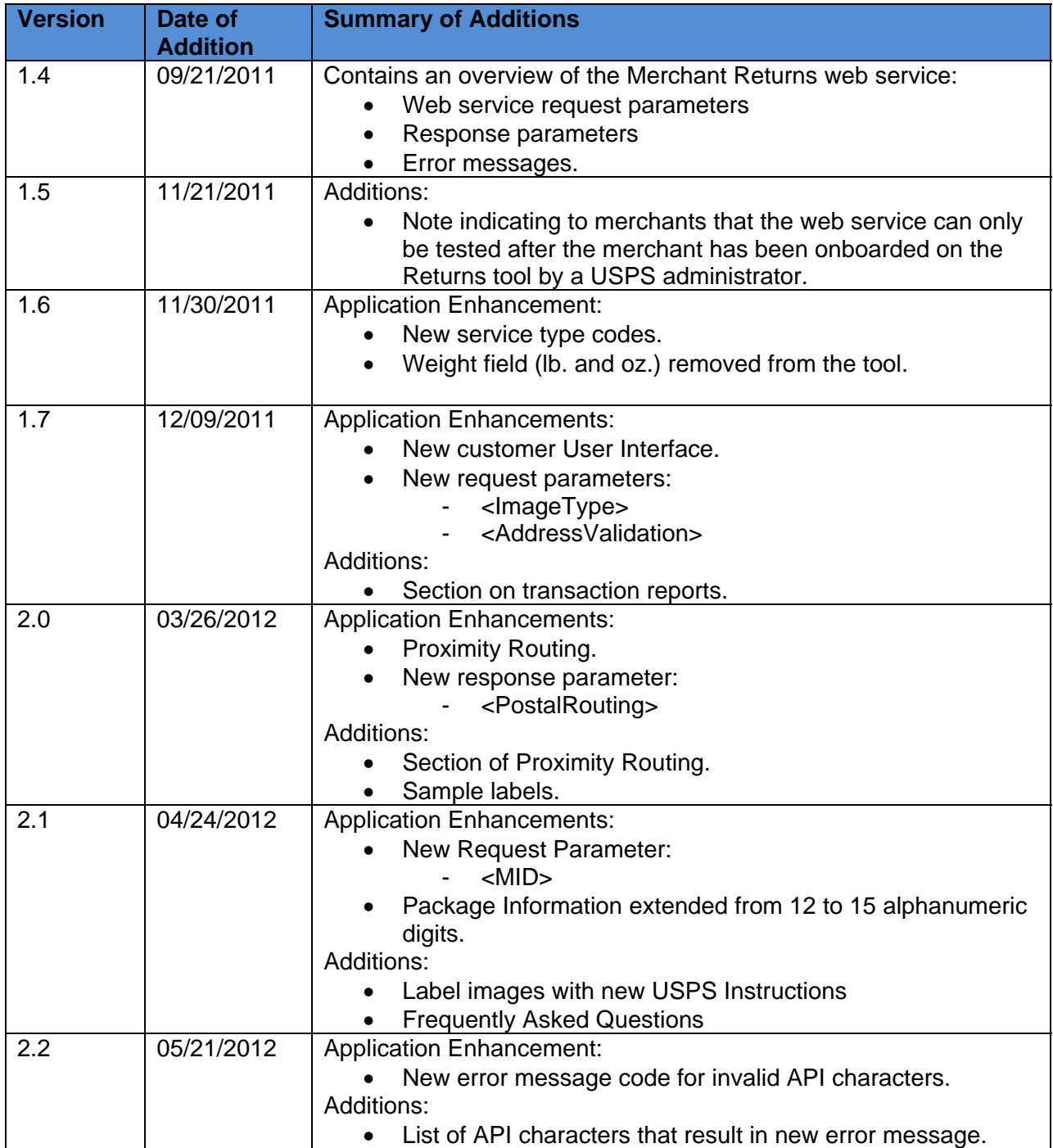

# **Table of Contents**

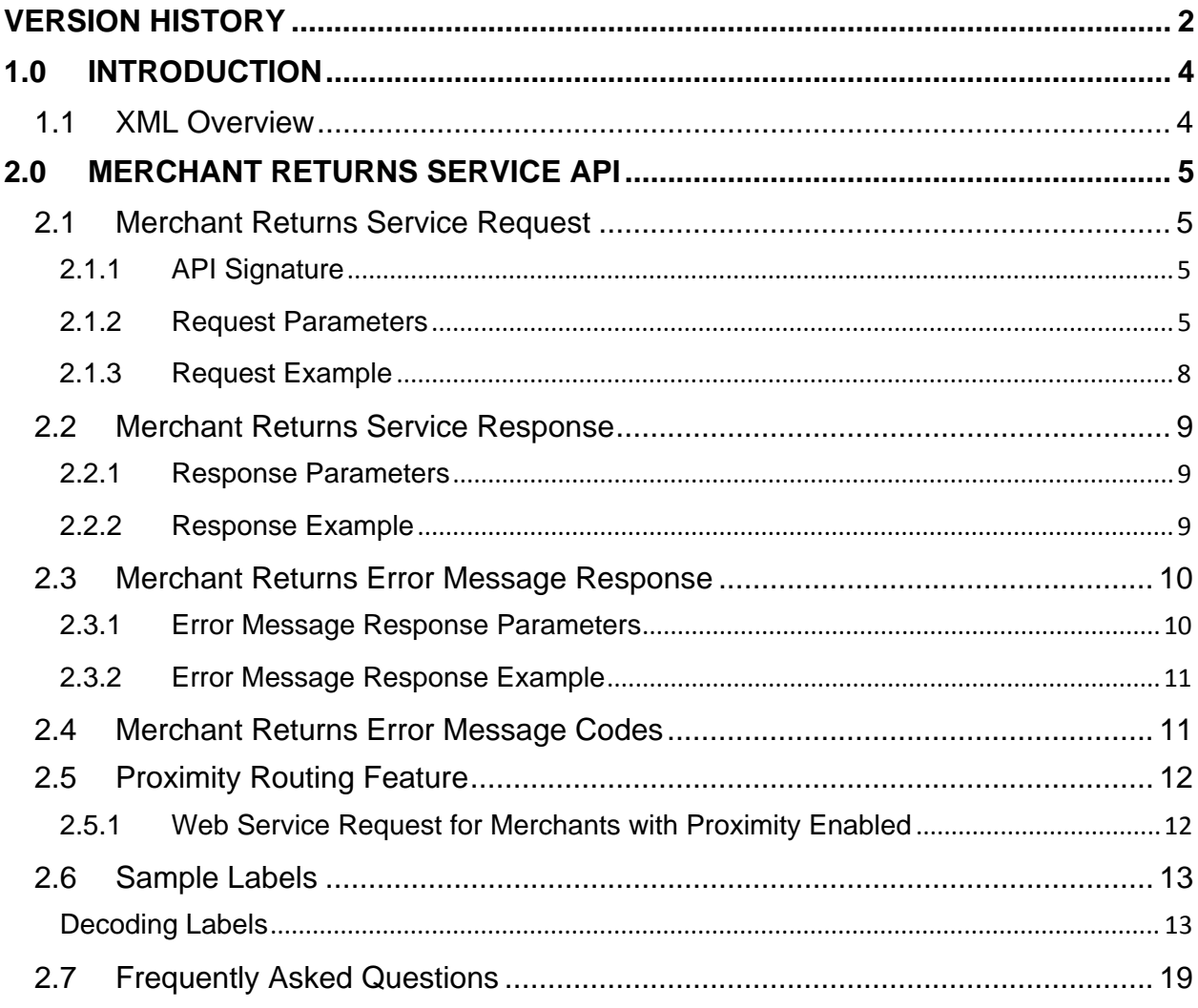

# <span id="page-3-0"></span>**1.0 Introduction**

USPS web services allow developers of web-based and shrink-wrapped applications access to the online services of the United States Postal Service (USPS). They provide easy access to shipping information and services for your customers. Your customers can utilize the functions provided by the USPS without ever leaving your website. Once the web service is integrated, your server communicates through a USPS server over HTTP/s using XML (eXtensible Markup Language).

**Important**: Implementing web services requires experienced programmers who are familiar with Internet and web site development tools and techniques.

This user guide provides examples of the XML transactions to the **USPS Merchant Returns** web service and guidance for installation. To generate a Returns shipping label, an XML request must be built and sent to the USPS Merchant Returns web service. (**Section 2.1** below)

When the USPS Merchant Returns web service returns a response, it will either return a successful response document (**Section 2.2** below) or an error document. (**Section 2.3** below)

For label specifications such as package dimensions, delivery information, etc., please refer to the Domestic Mail Manual (DMM) at [http://pe.usps.com/.](http://pe.usps.com/)

# <span id="page-3-1"></span>**1.1 XML Overview**

XML uses a hierarchical (tree) element structure. Each element consists of a start tag of the form <Name>, and an end tag of the form </Name>, between which can be data and other elements. <Name/> is shorthand for <Name></Name>, an element with no data. Attributes such as userid can be included in the start tag. **All data and attribute values in this document are for illustration purposes and are to be replaced by the actual values***.* Developers must use the order and case for tag names of the sample code contained in this document. The tabs and carriage returns in the XML structures are for readability only; there is no need for white space in the actual code.

For more information about XML, browse the following web sites:

- [W3C web site](http://www.w3c.org/XML)
- [XML.com web site](http://www.xml.com/)

# <span id="page-4-0"></span>**2.0 Merchant Returns Service API**

# <span id="page-4-1"></span>**2.1 Merchant Returns Service Request**

The table below presents the XML input tags for generating live sample label requests and the restrictions on the values allowed. An error message will be returned if an incorrect value is entered. Also, be aware of the maximum character amounts allowed for some tags. If the user enters more than those amounts, an error will not be generated. *The web service will simply pass in the characters up to the maximum amount allowed and disregard the rest.* This is important since the resulting value could prevent delivery.

When building the XML request, pay particular attention to the *order and case* for tags. An error message will be returned if an incorrect value is entered. Remember that all data and attribute values in this document are for illustration purposes and are to be replaced by your actual values. For instance, a line of sample code may be:

# **<CustomerName>John Smith</CustomerName>**

In this instance, you will replace "John Smith" with the name of the person returning the package when making your request.

# <span id="page-4-2"></span>**2.1.1 API Signature**

When sending the USPS Merchant Returns web service request, the request must be formatted to include a **scheme**, **host**, **path**, and the **XML request parameters**. The format of the XML transaction is illustrated below.

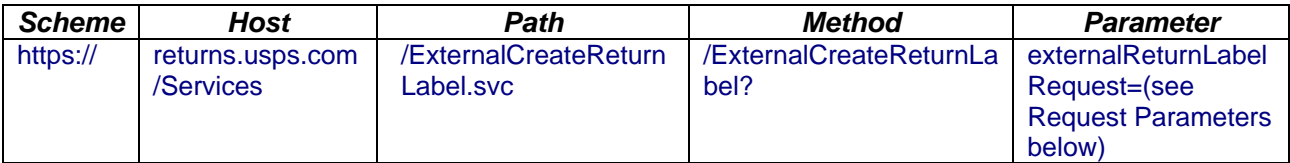

# **2.1.2 Request Parameters**

<span id="page-4-3"></span>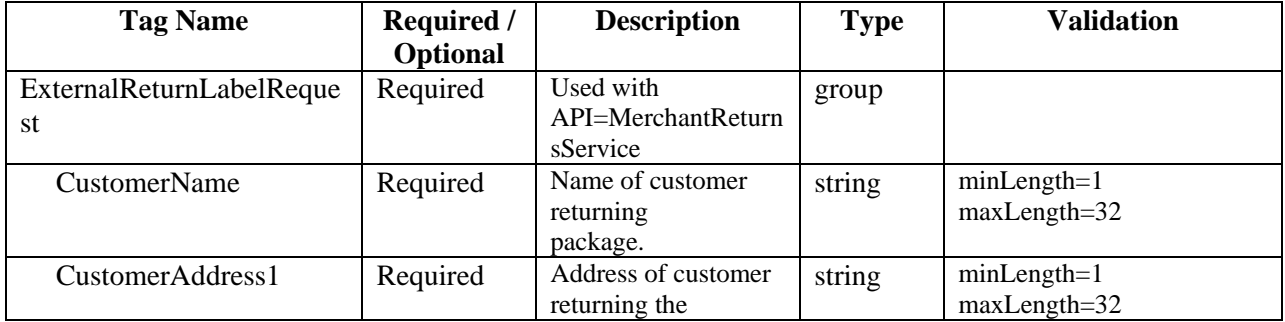

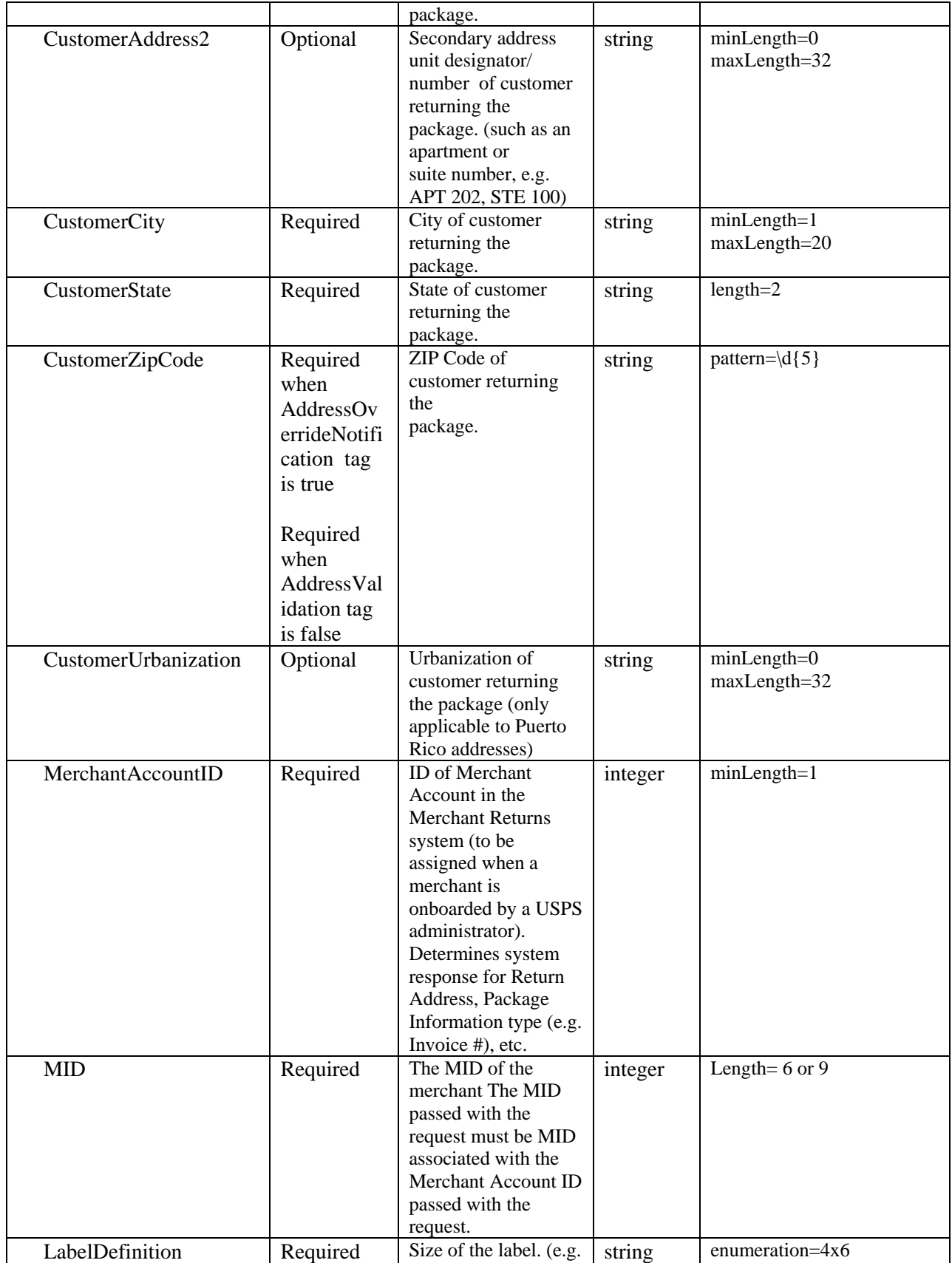

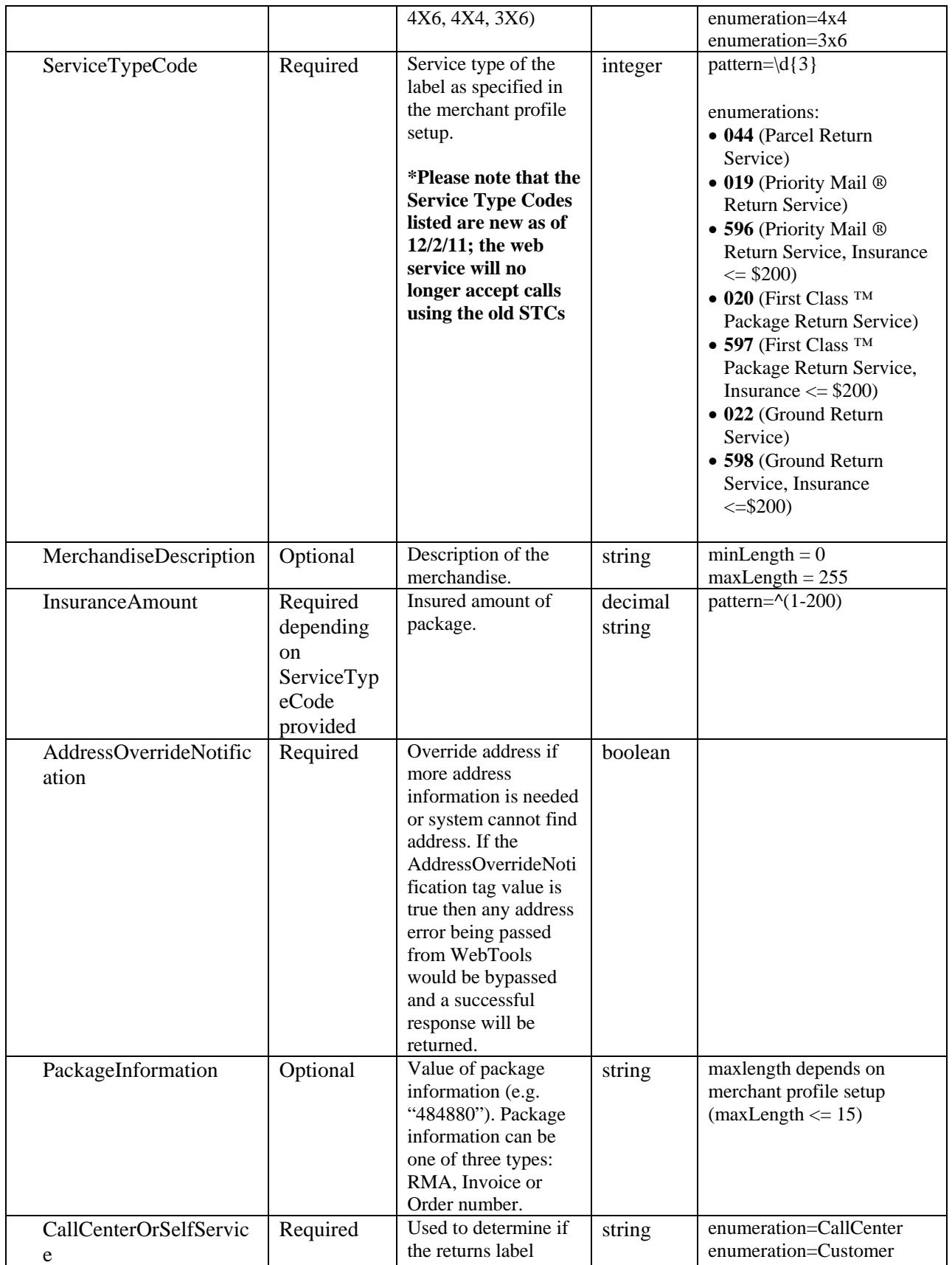

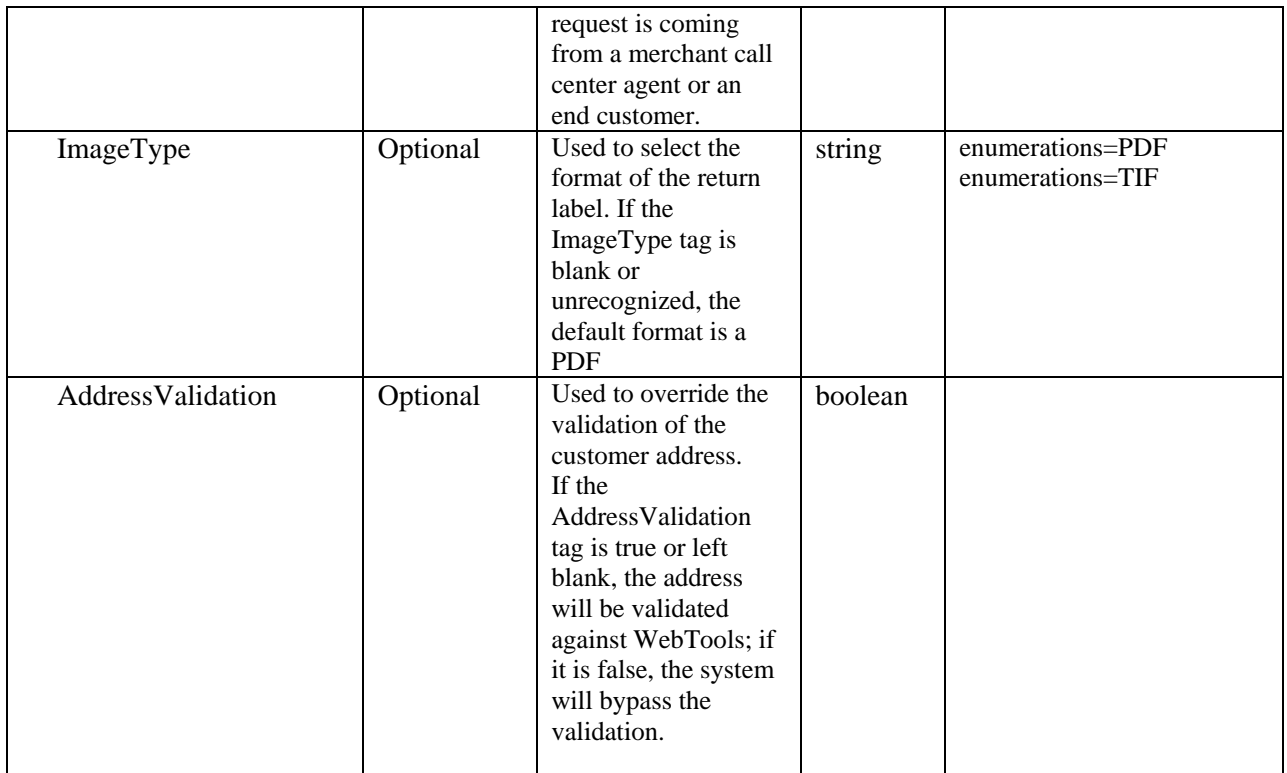

# **2.1.3 Request Example**

<span id="page-7-0"></span>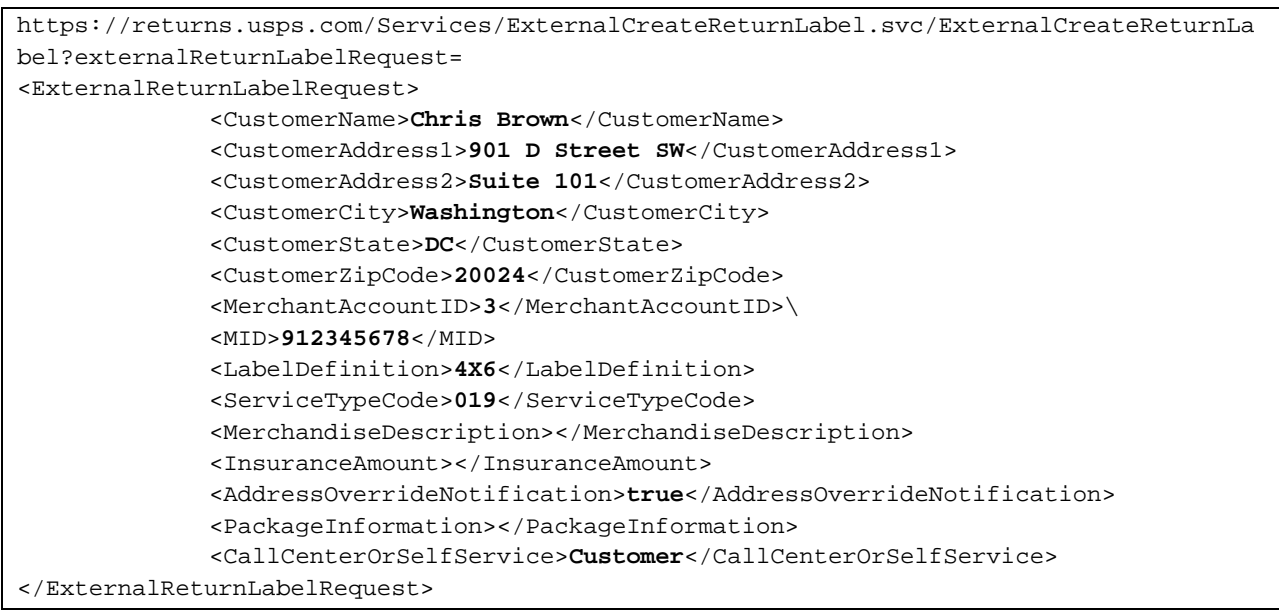

**Note:** The request example provided above will allow users to test the USPS Returns web service and generate labels for the merchant "USPS HQ Returns" and for the following destination address:

## **475 L'Enfant Plaza SW, Room 5411 Washington, DC 20260 – 0004**

In order to test the web service with your own information, you will need to be onboarded onto the Returns tool **by a USPS administrator**. Once a USPS administrator has set you up, they will be able to input your information (destination address, services offered to customers, etc.) and you will be provided a new Merchant Account ID. You will not have the ability to self-register or make changes to your account on your own.

# <span id="page-8-0"></span>**2.2 Merchant Returns Service Response**

# **2.2.1 Response Parameters**

<span id="page-8-1"></span>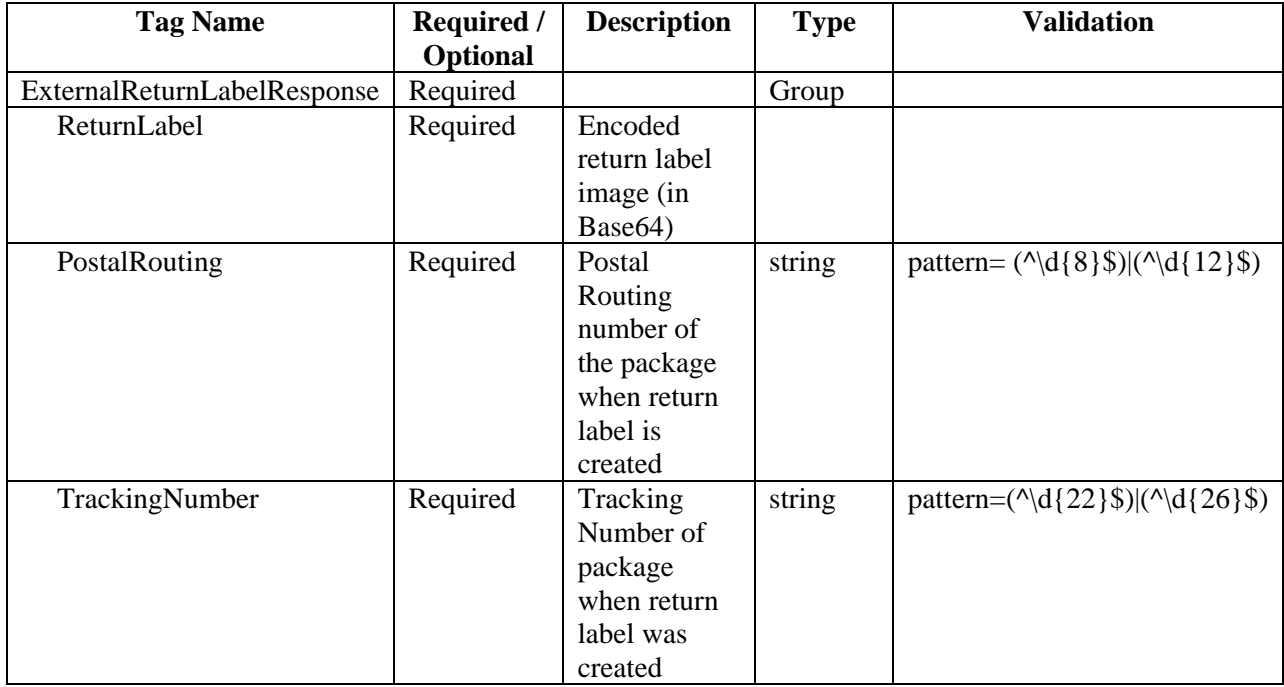

# <span id="page-8-2"></span>**2.2.2 Response Example**

<ExternalReturnLabelResponse xmlns:xsd="http://www.w3.org/2001/XMLSchema" xmlns:xsi="http://www.w3.org/2001/XMLSchema-instance"> <ReturnLabel>**JVBERi0xLjcKJdP0zOEKMSAwIG9iago8PAovQ3JlYXRpb25EYXRlKEQ6MjAxMTA5Mj**  …… **SCi9Sb290IDIgMCBSCi9TaXplIDcKPj4Kc3RhcnR4cmVmCjM3NDg2NgolJUVPRgo=**</ReturnLabel> <PostalRouting>42021117119</PostalRouting>

The response contains a Base64-encoded label. It also contains the postal routing number and the label tracking number. The tracking number will be displayed on the label, below the barcode.

# <span id="page-9-0"></span>**2.3 Merchant Returns Error Message Response**

In the event that the API does not successfully return a response with the return label and tracking number, an error message response will be sent back to the requestor. This message will be formatted as follows.

# **2.3.1 Error Message Response Parameters**

<span id="page-9-1"></span>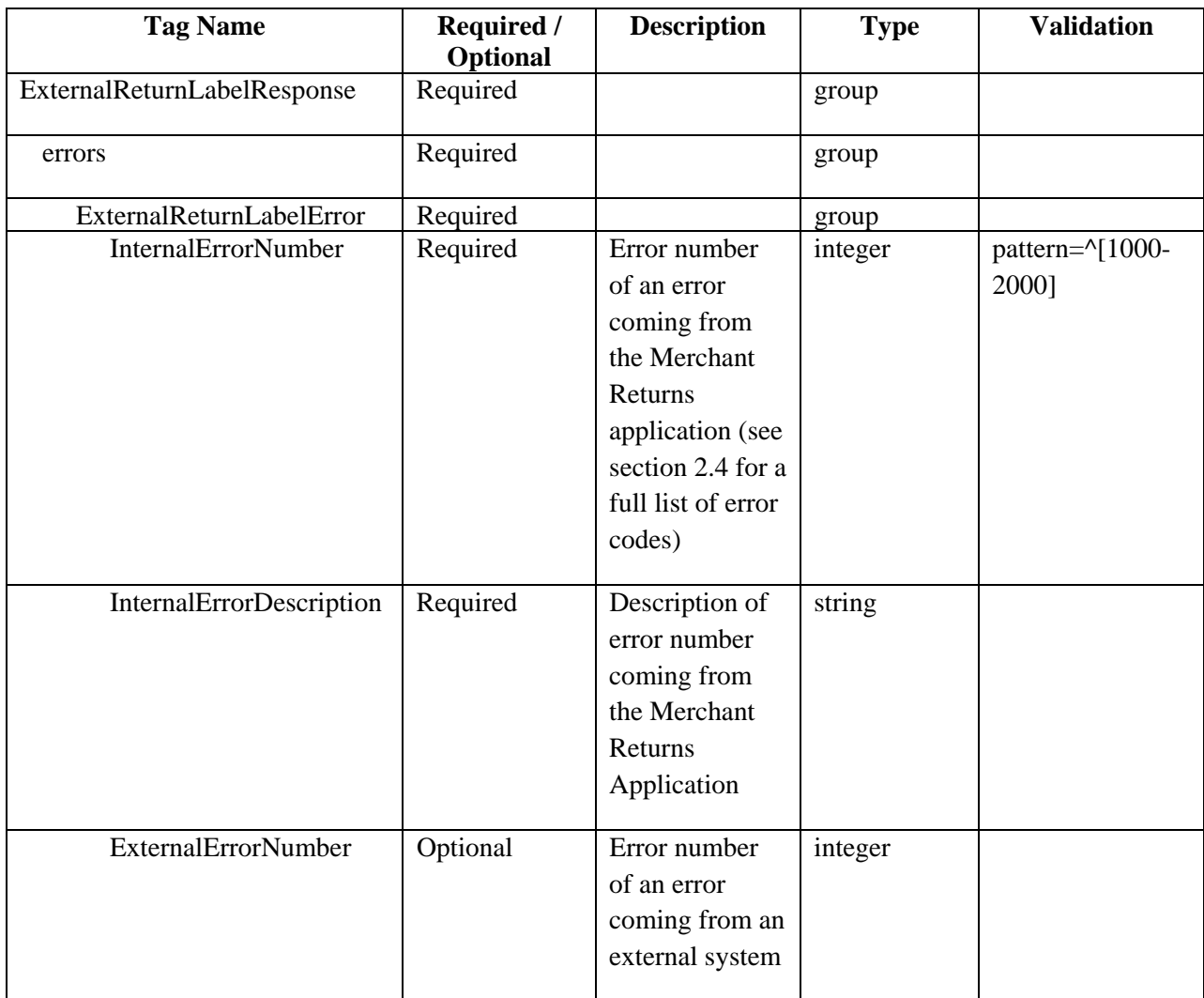

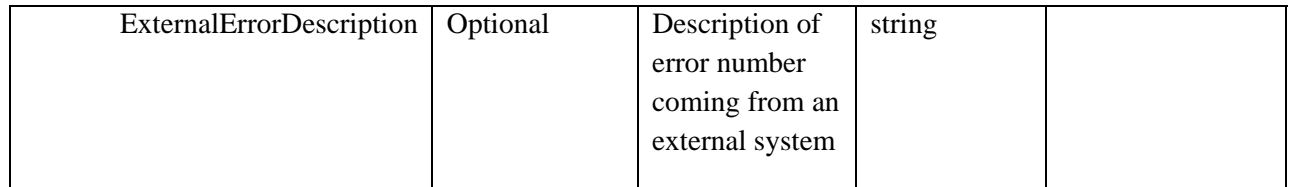

# <span id="page-10-0"></span>**2.3.2 Error Message Response Example**

```
<ExternalReturnLabelErrorResponse xmlns:xsd="http://www.w3.org/2001/XMLSchema" 
xmlns:xsi="http://www.w3.org/2001/XMLSchema-instance"> 
   <errors> 
       <ExternalReturnLabelError> 
            <InternalErrorNumber>1063</InternalErrorNumber> 
            <InternalErrorDescription>LabelDefinitionType isn't found for this 
merchant profile</InternalErrorDescription> 
       </ExternalReturnLabelError> 
   </errors> 
</ExternalReturnLabelErrorResponse>
```
# <span id="page-10-1"></span>**2.4 Merchant Returns Error Message Codes**

The error codes listed in the table below specify the potential error messages that the API may return if the request is formatted incorrectly.

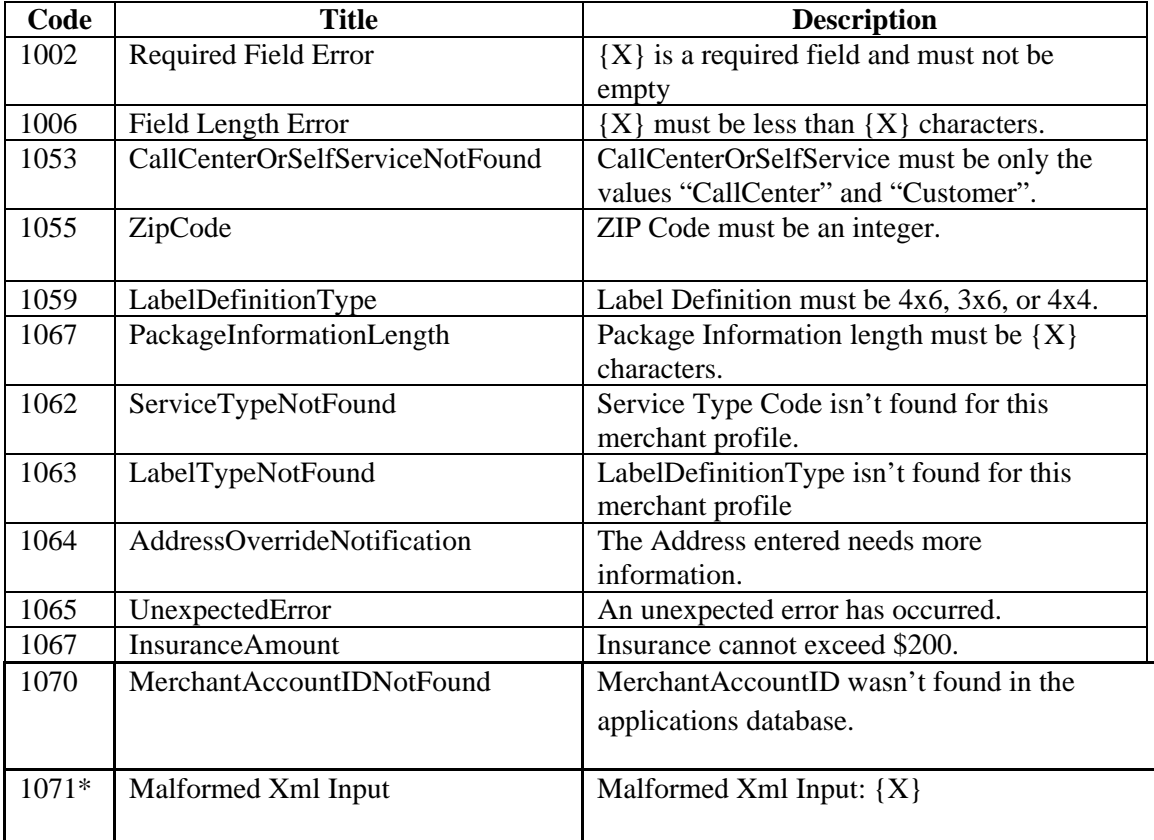

\* Error code 1071 is a response to the use of the following characters as part of the XML request: #,  $\&$ , and <. Using any of these three characters affects the XML syntax and results in a malformed XML input.

# **2.5 Proximity Routing Feature**

<span id="page-11-0"></span>Proximity Routing is a feature on the Returns tool intended for merchants that have multiple accounts that serve as different return locations. Proximity Routing allows the merchant to determine what destination address to print on the label, based on the distance of the customer to the merchants return location.

# **2.5.1 Web Service Request for Merchants with Proximity Enabled**

<span id="page-11-1"></span>One of the required web service request parameters is the Merchant Account ID (<MerchantAccountID>). This ID is assigned to a merchant after they have onboarded an account on the Returns tool. With this ID, the system is able to identify the merchant's address information and selected label preferences (service type and label size) when the web service request is sent.

When proximity is enabled for a merchant with multiple return locations, one of the accounts will be chosen as a **default account**. This account will be designated by the merchant as the account with the label preferences that will be available for web service requests. Since each onboarded account is provided with a unique Merchant Account ID, the **default account** provides the universal ID that should be used when making webs service requests for proximity-enable merchants.

**Note:** Proximity-enabled merchants who utilize the web service will be provided with the Merchant Account ID of the default account. Merchants will also be notified of the label preferences (<Label Definition> and <Service Type Code>) available for that account. Failure to use to the Merchant account ID of the default account could result in Label Definition and Service Type Code errors.

**Example of web service request with a proximity-enabled merchant:** Consider the merchant depicted in the illustration below. The merchant has three different return locations. Each of the return locations has different service types and label sizes selected in the merchant's admin console. Each of the merchant's account is also assigned a unique account ID. This ID is created once a merchant account is onboarded on the Returns tool.

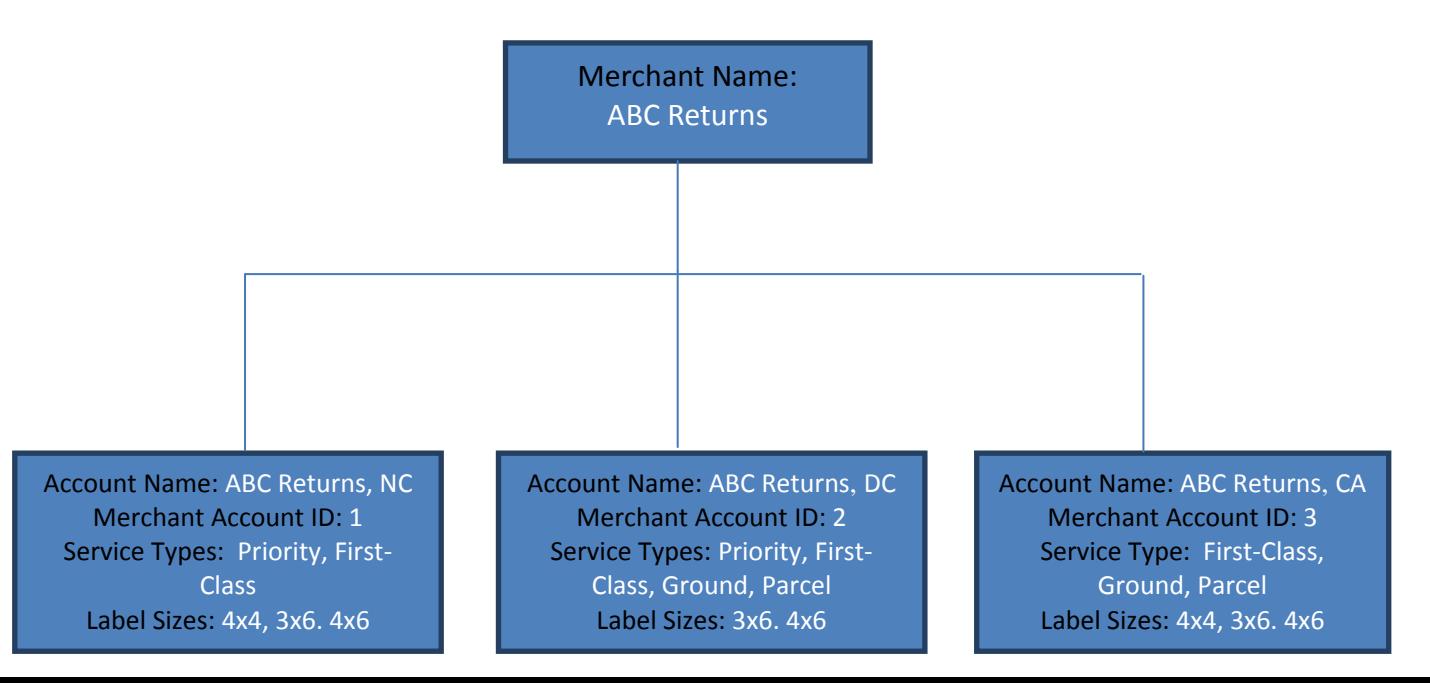

If the merchant in the illustration above decides to activate proximity routing with the default account Footlocker DC, the merchant will be provided with the Merchant Account ID of 2. The merchant will be expected to use this ID when making web service requests. It is also important that the request is sent with a service type (<Service Type Code>) and label size (<Label Definition>) available for the default account. Using the illustration above, if the request is sent with a Merchant Account ID of 2, but a 4x4 label size, the request will result in an error. This is because the Footlocker DC account only has 3x6 and 4x6 label sizes available.

Below is a sample web service request for a merchant that has Proximity Routing enabled.

```
https://returns.usps.com/Services/ExternalCreateReturnLabel.svc/ExternalCreateReturnLa
bel?externalReturnLabelRequest= 
<ExternalReturnLabelRequest> 
             <CustomerName>Chris Brown</CustomerName> 
             <CustomerAddress1>901 D Street SW</CustomerAddress1> 
             <CustomerAddress2>Suite 101</CustomerAddress2> 
             <CustomerCity>Washington</CustomerCity> 
             <CustomerState>DC</CustomerState> 
             <CustomerZipCode>20024</CustomerZipCode> 
             <MerchantAccountID>3</MerchantAccountID> 
             <MID>912345678</MID> 
             <LabelDefinition>4X6</LabelDefinition> 
             <ServiceTypeCode>019</ServiceTypeCode> 
             <MerchandiseDescription></MerchandiseDescription> 
             <InsuranceAmount></InsuranceAmount> 
             <AddressOverrideNotification>true</AddressOverrideNotification> 
             <PackageInformation></PackageInformation> 
             <CallCenterOrSelfService>Customer</CallCenterOrSelfService> 
</ExternalReturnLabelRequest>
```
Note that the request example above is exactly identical to the request example for non-proximity merchants. The method of sending a web service request does not change if the merchant has Proximity Routing enabled. The only difference in the request is that a user will use the Merchant Account ID, Label Definition, and Service Type Code available for the default account.

# <span id="page-12-0"></span>**2.6 Sample Labels**

# <span id="page-12-1"></span>**Decoding Labels**

The web service request is returned as an XML output that is Base64-encoded in PDF or TIF format, depending on the image type (<ImageType>) used in the request. The response contains the return label, the label's Postal Routing and Tracking Number. The Base-64 encoded label must be decoded using a Base-64 decoder to obtain the return label.

The Returns application offers the following service types: Priority Mail® Return Service, First-Class™ Package Return Service, Ground Return Service, and Parcel Return Service. Each can be requested in 3x6, 4x4 and 4x6. label sizes:

Displayed in the following pages are 4X6 labels for each of the service types.

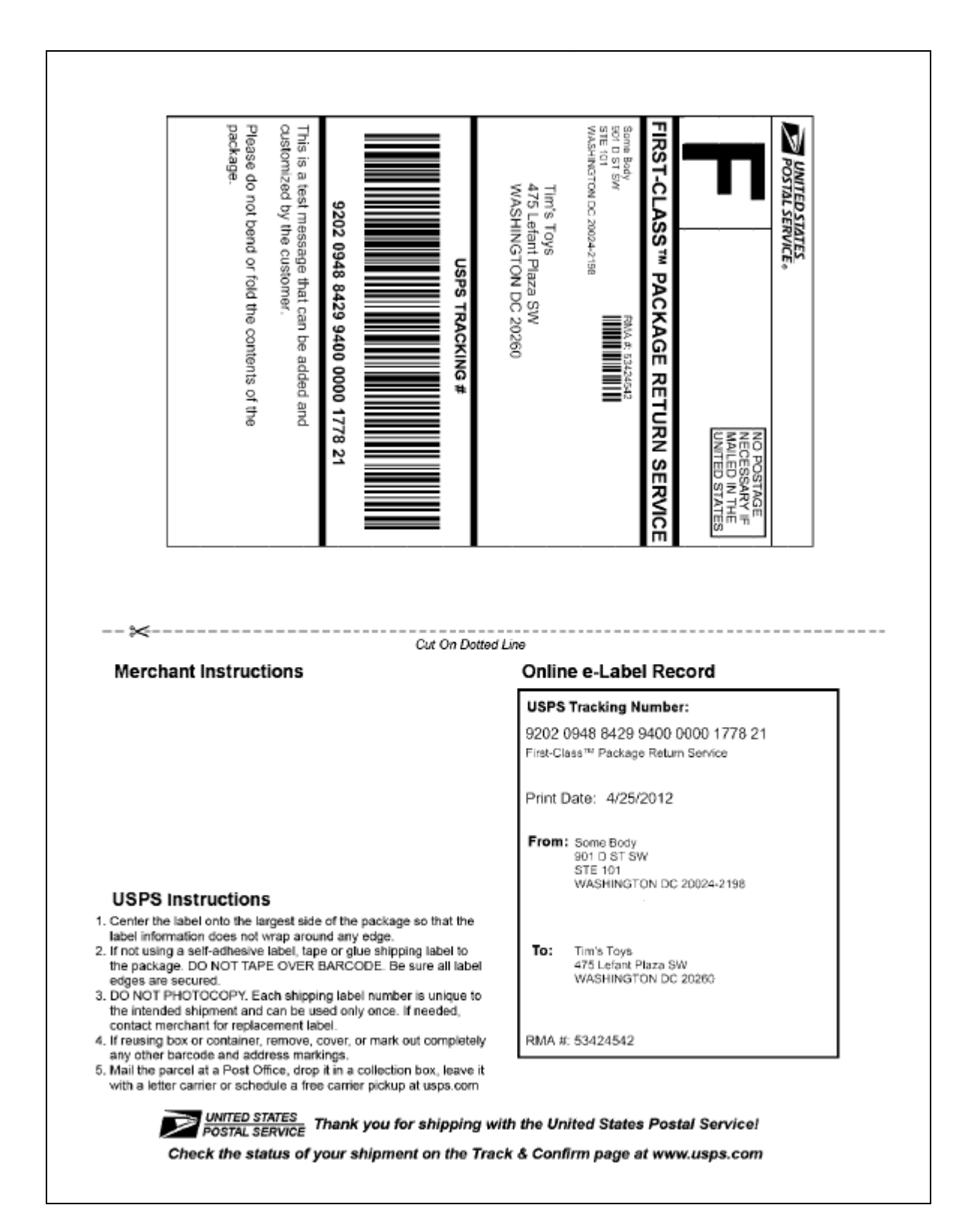

**First‐Class™ Package Return Service, 4X6 Label** 

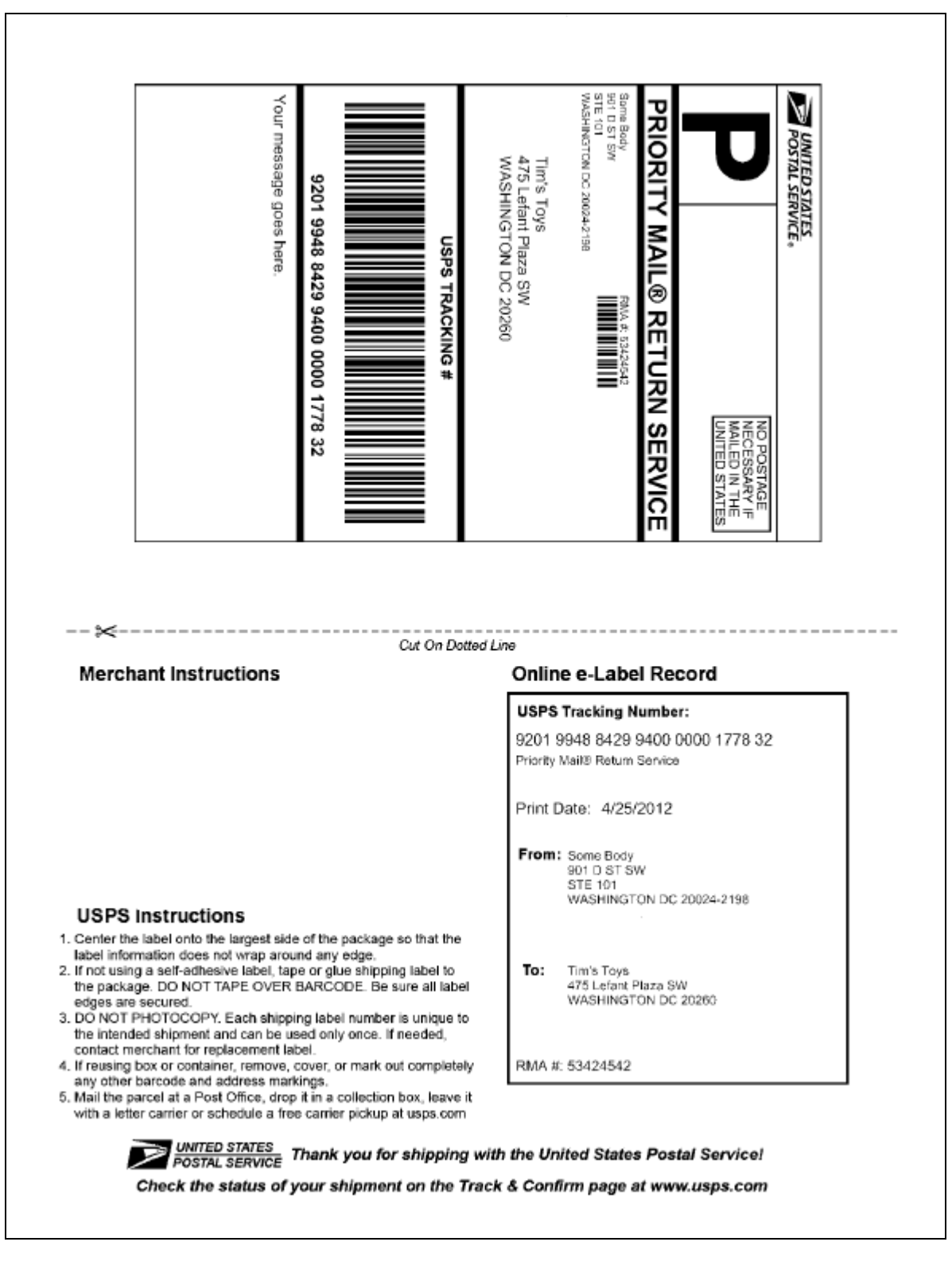

**Priority Mail® Return Service, 4X6 Label**

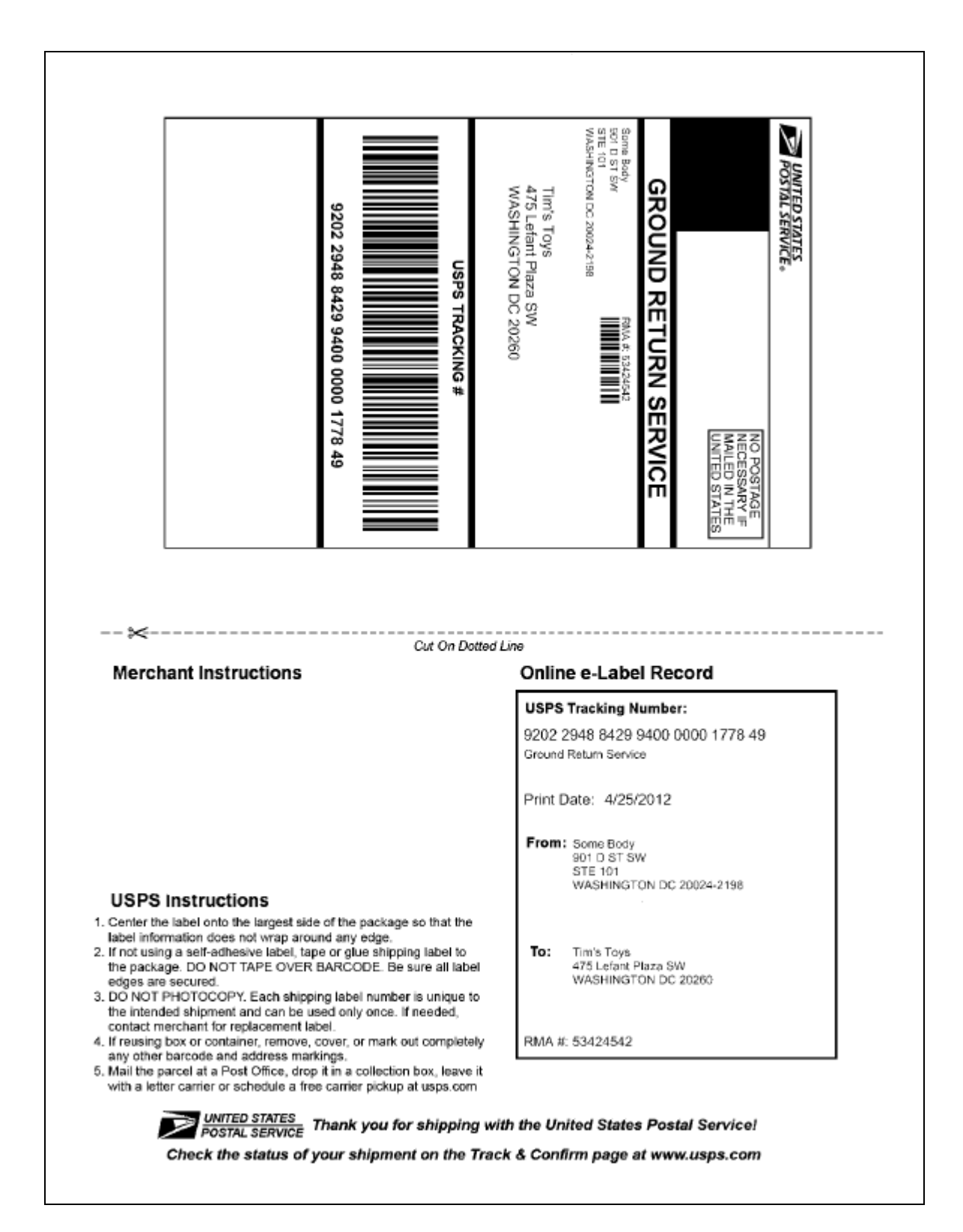

**Ground Return Service, 4X6 Label**

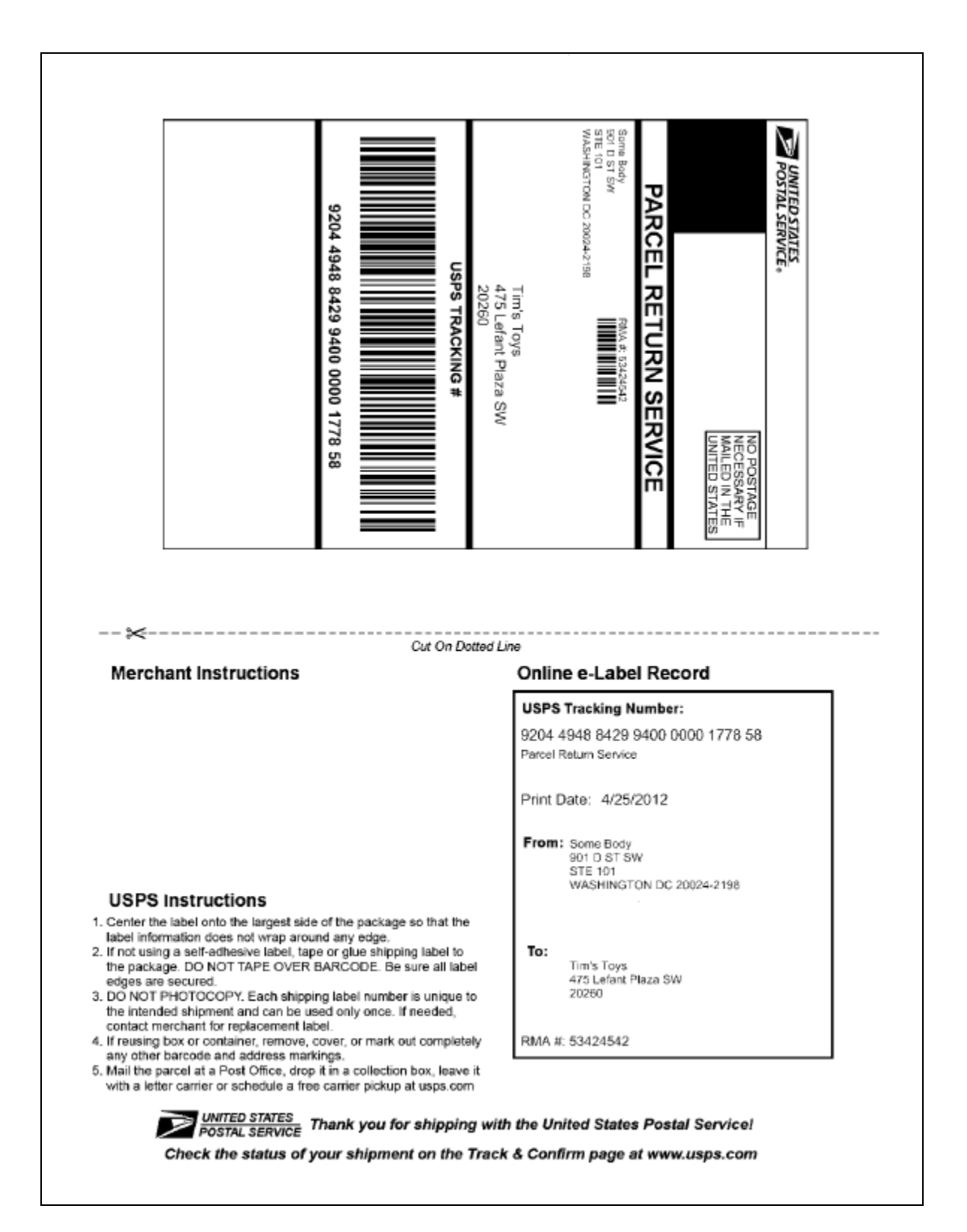

**Parcel Return Service, 4X6 Label**

# <span id="page-18-0"></span>**2.7 Frequently Asked Questions**

- Q.1 Should a POST or GET method be used when sending the request?
- Ans. All requests should be made via HTTP GET. Attempts to access the web service using other protocols will result in errors.

#### Q.2 How should the XML be properly URL encoded?

Ans. XML should be encoded using standard HTTP/URL encoding. Failure to encode XML inputs may result in errors.

#### Q.3 Do I need to supply a WebTools ID with my request?

Ans. No, the WebTools ID is not a request parameter for the Merchant Returns API. When a merchant has an account onboarded onto the Merchant Returns application, they will be provided with a Merchant Account ID. This ID should be passed with the <MerchantAccountID> parameter when making a request.

# Q.4 Why do I not see the Merchandise Description on my label?

Ans. The Merchandise Description is intended to provide merchants with information on the type of packages returned by their customers. It is not displayed on the label, but rather stored internally on the Merchant Returns application. It is contained in the transaction reports that can be sent to merchants that request a summary of their label activity.

# Q.5 Is a password required with my request?

Ans. No, there is no password needed with the Merchant Returns API. The only credentials that need to be sent with the request are the Merchant Account ID and the MID.

# Q.6 What MID should I use with my request if I have multiple accounts?

Ans. If a merchant has multiple accounts, they will be provided with a MID and Merchant Account ID for each account. Each MID will be associated to a specific Merchant Account ID. When sending

a request, the MID has to be passed with the specific Merchant Account ID it is associated with. Failure to do so will result in an error.

#### Q.7 Why is the address case different from what was in my XML request?

Ans. When a request is sent, the letter case of the address is modified to display on the label as title case.

#### Q.8 What is the purpose of the <AddressValidation> parameter?

Ans. The Merchant Returns application uses the USPS WebTools Address Validation API to validate the customers address passed with the request. If a request is sent with an address that cannot be validated, the user will be notified with an error. The <AddressValidation> parameter can be used to bypass the validation of the customer address. If this parameter is true, the system will permit any address entered by the user, provided that the user provides a ZIP code with the request. This parameter can also be used for merchants who already validate their customers address and do not wish to utilize the USPS Address Validation API.

#### Q.9 What is the purpose of the <AddressOverrideNotification> parameter?

Ans. If an address that requires additional information (apt, suite, etc.) is passed without the additional information, the user will be provided with an error message indicating that more information is required. The <AddressOverrideNotification> parameter can be used to bypass this error and continue without providing the additional address information, provided that a valid ZIP is sent with the request. The <AddressOverrideNotification> can also be used to bypass addresses that the system cannot find.

#### Q.10 Is the XML request case sensitive?

Ans. The request parameters enclosed in the XML tags should be passed as title case. The case of the data passed within the tags is dependent on the particular request parameter. In order to ensure that you do not get an error as a result of an inaccurate case, it is important to follow the case used in the table containing the request parameters.

# Q.11 What is the purpose of the <CustomerUrbanization> parameter?

Ans. The <CustomerUrbanization> parameter is only applicable to Puerto Rico addresses. This request parameter is an additional address field that is contained in some Puerto Rico addresses.

## Q.12 Is the address information that I send with my information stored by USPS?

- Ans. No, Information considered as Personally Identifiable Information (PII) is not held by USPS. Only the customer ZIP and state are stored on the Merchant Returns application.
- Q.13 How can I change my service types and/or label size?
- Ans. The service types and label sizes can only be changed by a USPS administrator. USPS administrators can make any required updates to your label preferences from your merchant profile.